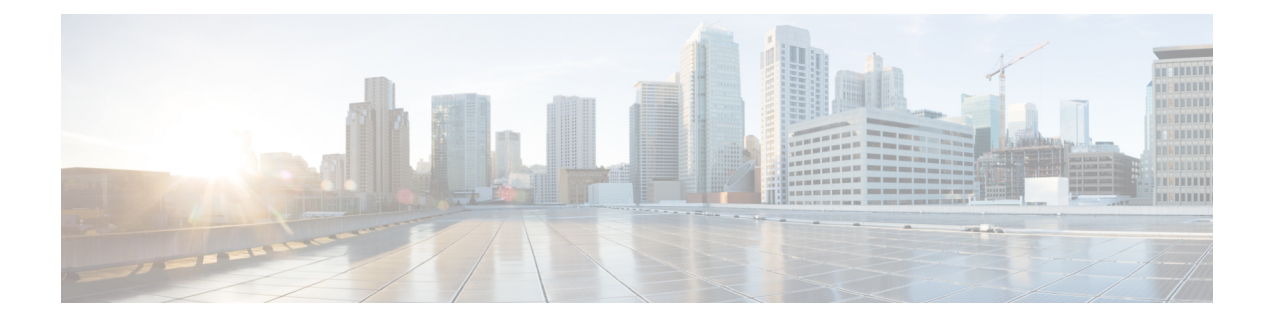

# **Software Entitlement Commands**

For detailed information about software entitlement concepts, configuration tasks, and examples, see the *Software Entitlement on Cisco IOS XR Software* module in *Cisco IOS XR System Management Configuration Guide for the Cisco CRS Router*.

- clear [license,](#page-2-0) page 3
- clear [license](#page-3-0) log, page 4
- hw-module linecard [throughput,](#page-5-0) page 6
- [license,](#page-7-0) page 8
- [license](#page-9-0) add, page 10
- license [backup,](#page-11-0) page 12
- [license](#page-13-0) move, page 14
- [license](#page-15-0) move slot, page 16
- [license](#page-17-0) pool create, page 18
- license pool [remove,](#page-19-0) page 20
- license [remove,](#page-21-0) page 22
- license [restore,](#page-23-0) page 24
- license save [credential,](#page-25-0) page 26
- show hw-module linecard [throughput,](#page-27-0) page 28
- show [license,](#page-29-0) page 30
- show [license](#page-32-0) active, page 33
- show license [allocated,](#page-34-0) page 35
- show license [available,](#page-36-0) page 37
- show license [backup,](#page-38-0) page 39
- show license [chassis,](#page-40-0) page 41

П

• show license [evaluation,](#page-41-0) page 42

T

- show license [expired,](#page-43-0) page 44
- show license [features,](#page-45-0) page 46
- show [license](#page-46-0) file, page 47
- show [license](#page-48-0) log, page 49
- show [license](#page-50-0) pools, page 51
- show [license](#page-52-0) udi, page 53
- show [license](#page-54-0) status, page 55

### <span id="page-2-0"></span>**clear license**

To delete all licenses from the router persistent storage, use the **clear license** command in administration EXEC mode.

**clear license**

- **Command Default** No default behavior or values
- **Command Modes** Administration EXEC

**Command History Release Modification** Release 3.5.0 This command was introduced.

**Usage Guidelines** To use this command, you must be in a user group associated with a task group that includes appropriate task IDs. If the user group assignment is preventing you from using a command, contact your AAA administrator for assistance.

The **clear license** command removes all licenses from the router persistent storage.

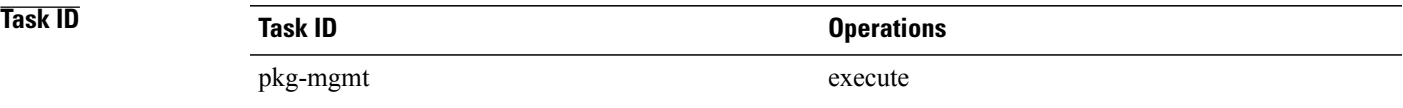

**Examples** In the following example, all licenses are removed from the router:

RP/0/RP0/CPU0:router# **admin** RP/0/RP0/CPU0:router(admin)# **clear license**

T

# <span id="page-3-0"></span>**clear license log**

To clear the operational or administrative logs for the license system, use the **clear license log** command in administration EXEC mode.

**clear license log** {**operational| administration**}

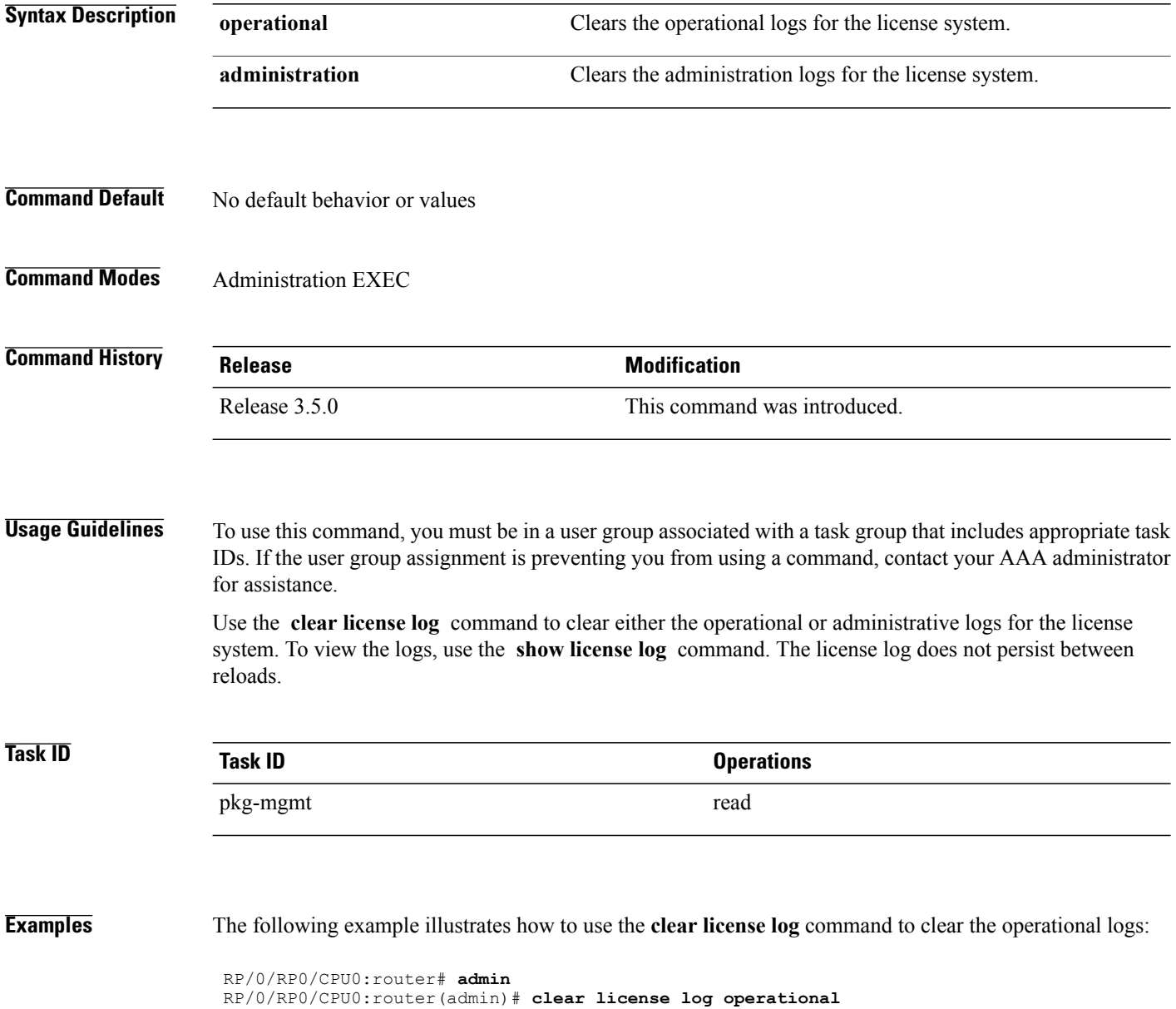

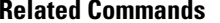

 $\mathbf{I}$ 

**Related Commands Command Description**

show [license](#page-48-0) log Displays the operational or administrative logs for the license system.

Τ

# <span id="page-5-0"></span>**hw-module linecard throughput**

To configure the throughput for a modular services card (MSC), use the **hw-module linecard throughput** command in global configuration mode. To revert to the default throughput, use the**no** form of this command.

**hw-module linecard throughput**{**20g| 40g**}**location***node-id*

**no hw-module linecard throughput**{**20g| 40g**}**location***node-id*

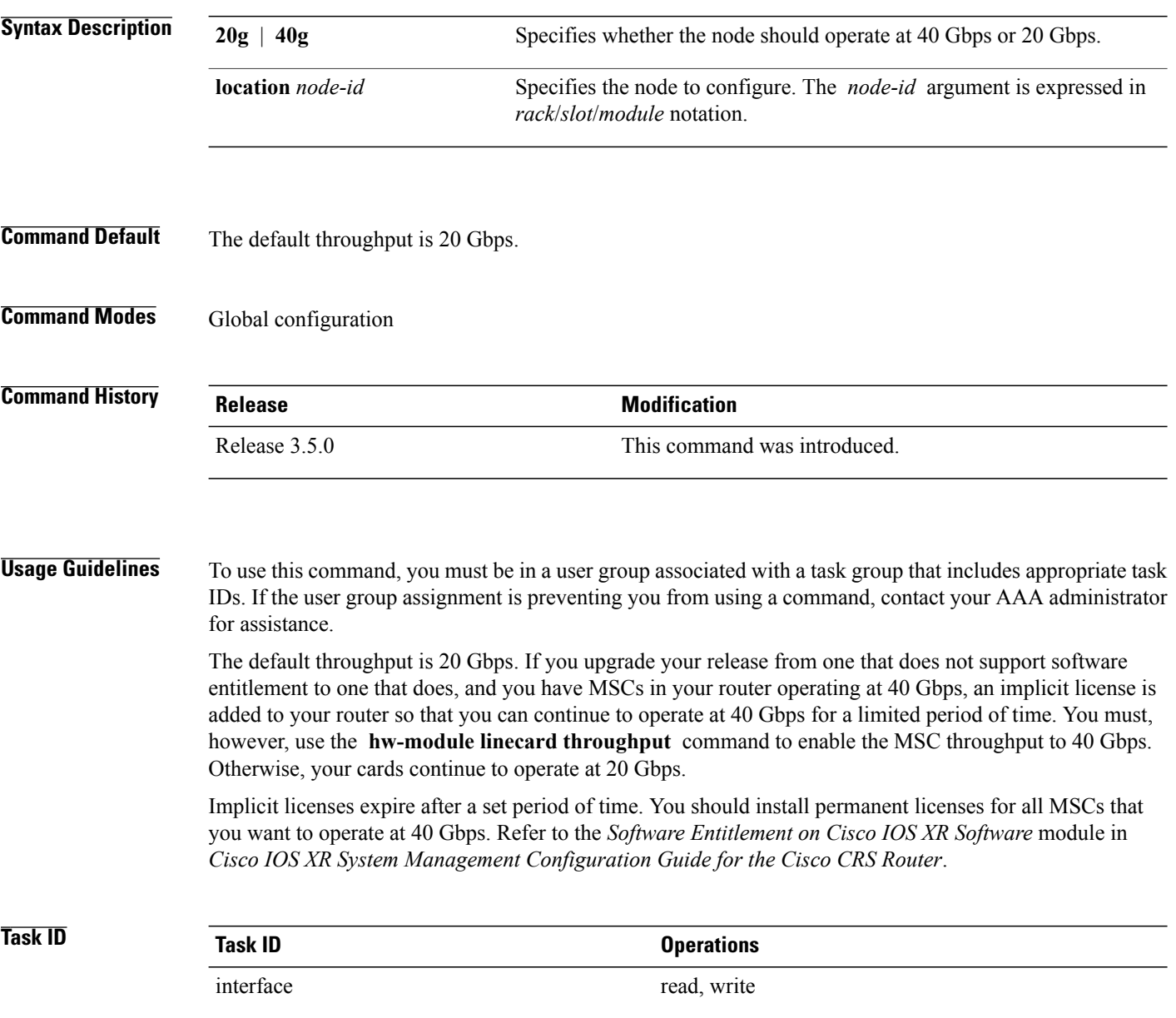

### **Examples** The following example shows how to configure a node to operate at 40 Gbps:

RP/0/RP0/CPU0:router# **configure** RP/0/RP0/CPU0:router(config)# **hw-module linecard throughput 40 location 0/6/0**

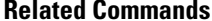

Г

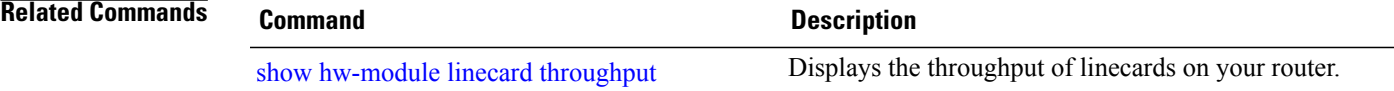

Τ

## <span id="page-7-0"></span>**license**

To configure a license to be used forspecific slots or for any slots, use the **license** command in administration configuration mode. To remove the configuration of the license, use the **no** form of this command.

**license** *feature-id* [**type** [**evaluation| permanent**]| **location** *node-id*]

**no license** *feature-id* [**type** [**evaluation| permanent**]| **location** *node-id*]

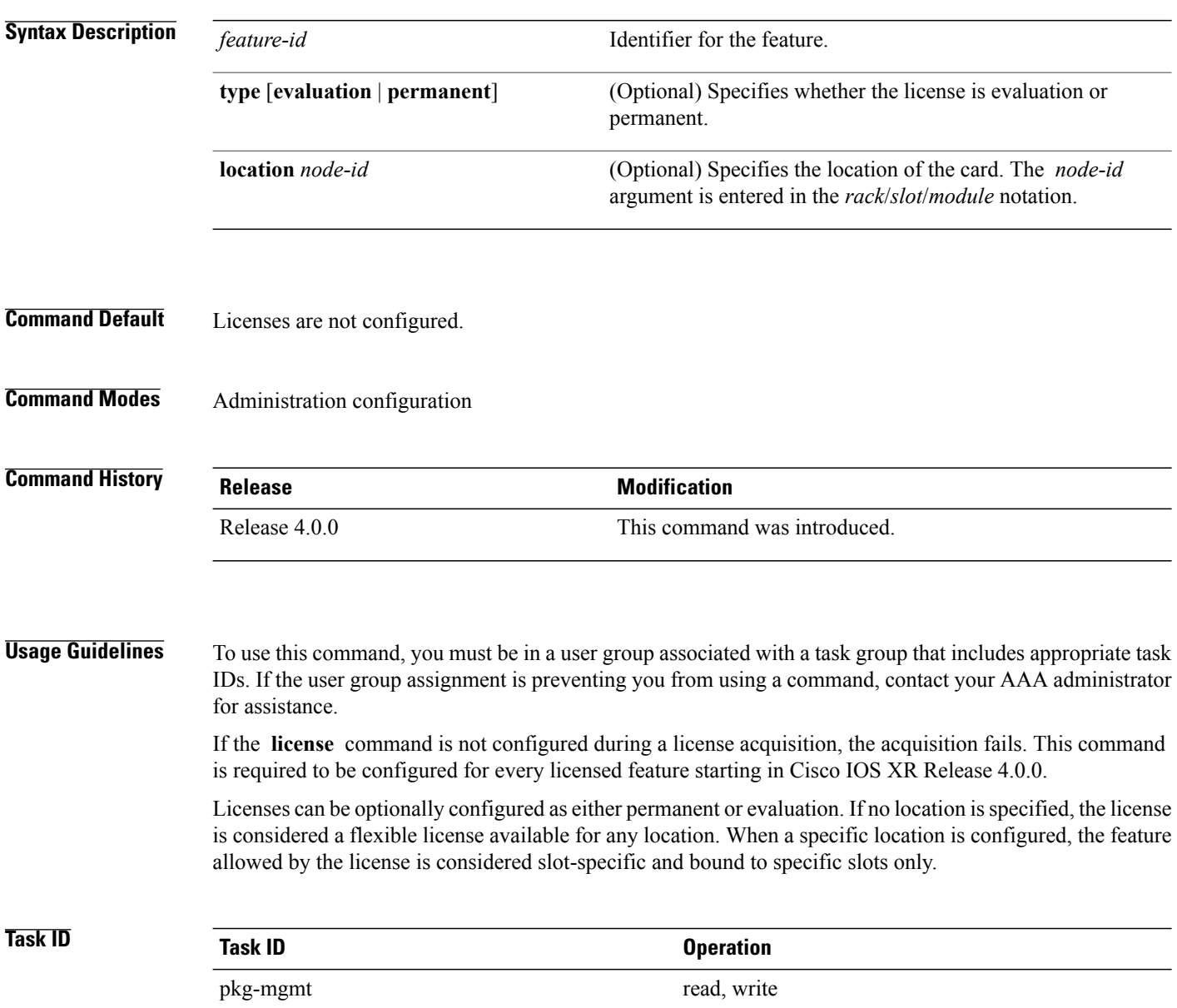

 $\mathbf I$ 

### **Examples** The following example shows how to configure a license to a specific slot:

RP/0/RSP0/CPU0:router(admin-config)# **license A9K-ADV-VIDEO-LIC type permanent location 0/1/cpu0**

![](_page_8_Picture_88.jpeg)

T

## <span id="page-9-0"></span>**license add**

To add a license to a secure domain router (SDR) license pool, use the **license add**command in administration EXEC mode.

**license add [tar]** *license-name* [**sdr** *sdr-name*]

![](_page_9_Picture_658.jpeg)

 $\overline{\phantom{a}}$ 

![](_page_10_Picture_172.jpeg)

T

# <span id="page-11-0"></span>**license backup**

To back up all licenses contained on the persistent storage of the router, use the **license backup** command in administration EXEC mode.

**license backup** *backup-file*

![](_page_11_Picture_588.jpeg)

License command "license backup disk1:/license\_back" completed successfully.

**Related Commands** 

 $\mathbf{I}$ 

![](_page_12_Picture_88.jpeg)

### <span id="page-13-0"></span>**license move**

To move a license from one secure domain router (SDR) license pool to another, use the **license move** command in administration EXEC mode.

**license move** *feature-id* {**all**| *count*} **sdr** *source-sdr-name* **sdr** *dest-sdr-name*[**evaluation| permanent**]

![](_page_13_Picture_617.jpeg)

#### **Command Default** No default behavior or values

### **Command Modes** Administration EXEC

## **Command History Release Modification** Release 3.5.0 This command was introduced. Release 3.9.0 The evaluation and permanent keywords were added.

**Usage Guidelines** To use this command, you must be in a user group associated with a task group that includes appropriate task IDs. If the user group assignment is preventing you from using a command, contact your AAA administrator for assistance.

> By default, there is only one license pool available. If you have created multiple license pools, you can use the **license move** command to move the license to a different SDR license pool.

The **license move** command is used only to move licenses between SDR license pools on the same router. To move licenses between routers, you must first remove the license from the original router using the **license**

**remove** command, and then add it to the new router using the **license add** command. To move licenses between routers, you also need to generate a new license key on Cisco.com. The license registration tool is located at [https://tools.cisco.com/SWIFT/Licensing/RegistrationServlet.](https://tools.cisco.com/SWIFT/Licensing/RegistrationServlet) Licenses can be moved only if they are in the available state. In other words, you have to clear the feature configuration before a license can be released back to the appropriate license pool. **Task ID Task ID Operations** pkg-mgmt execute **Examples** The following example shows how to move a license from one license pool to another: RP/0/RP0/CPU0:router# **admin** RP/0/RP0/CPU0:router(admin)# **license move crs-msc-40g sdr owner sdr mysdr Related Commands Command Description** Adds a license to a secure domain router (SDR) license pool. [license](#page-9-0) add show [license](#page-29-0) information. Displays all license information.

I

### <span id="page-15-0"></span>**license move slot**

To move a license from one slot to another, use the **license move slot** command in EXEC or administration EXEC mode.

**license move** *feature-id* **slot** [ *count* ] **from** {*node-id***| allocated**} **to** {*node-id***| available**}[**evaluation| permanent**]

![](_page_15_Picture_474.jpeg)

EXEC

## **Command History Release Modification** Release 3.5.0 This command was introduced. Release 3.9.0 The evaluation and permanent keywords were added.

 $\mathbf I$ 

![](_page_16_Picture_516.jpeg)

If licenses are going to be revoked on the source card, a warning prompt is displayed.

Licenses can be moved only if they are in the available state. In other words, you have to clear the feature configuration before a license can be released back to the appropriate license pool.

![](_page_16_Picture_517.jpeg)

T

# <span id="page-17-0"></span>**license pool create**

To create a new SDR license pool, use the **license pool create** command in administration EXEC mode.

**license pool create sdr** *sdr-name*

![](_page_17_Picture_565.jpeg)

License command "license pool create mysdr" completed successfully.

**Related Commands** 

 $\mathbf{I}$ 

![](_page_18_Picture_123.jpeg)

T

# <span id="page-19-0"></span>**license pool remove**

To remove a secure domain router (SDR) license pool, use the **licensepool remove** command in administration EXEC mode.

**license pool remove sdr** *sdr-name*

![](_page_19_Picture_459.jpeg)

 $\mathbf{I}$ 

![](_page_20_Picture_45.jpeg)

I

### <span id="page-21-0"></span>**license remove**

To remove a license permanently from a router, use the **license remove** command in administration EXEC mode.

**license remove** *feature-id* {**id**| **ticket** *permission-ticketrehost-ticket*} [**sdr** *sdr-name*] {**evaluation|permanent**}

![](_page_21_Picture_527.jpeg)

If you use a permission ticket that was previously used, the same rehost ticket is created, but no licenses are removed.

 $\mathbf{I}$ 

Licenses can be removed only if they are in the available state. In other words, you have to clear the feature configuration before that the license can be released back to the appropriate license pool.

![](_page_22_Picture_179.jpeg)

T

## <span id="page-23-0"></span>**license restore**

To restore the licenses on a router using an earlier backup copy, use the **license restore** command in administration EXEC mode.

**license restore** *backup-file*

![](_page_23_Picture_492.jpeg)

I

### **Examples** The following example shows how to move a license from one license pool to another: RP/0/RP0/CPU0:router# **admin** RP/0/RP0/CPU0:router(admin)# **license restore disk1:/license\_back** Info: This command will erase all existing licenses. Info: It is strongly recommended to backup existing licenses first. Do you wish to proceed? [yes/no]: **y** License command "license restore disk1:/license back" completed successfully.

![](_page_24_Picture_174.jpeg)

T

## <span id="page-25-0"></span>**license save credential**

To retreive the router credentials and save them to a specified location, use the **license save credential** command in administration EXEC mode.

**license save credential** *file-name*

![](_page_25_Picture_350.jpeg)

The following example shows the typical information saved to the credential file:

```
Wed Aug 4 12:20:19.544 DST
Device credentials:
   OPID :5
   SN :FOX1232H67M
   PID :ASR-9010-AC
```
### **Related Commands**

 $\mathbf I$ 

![](_page_26_Picture_128.jpeg)

1

# <span id="page-27-0"></span>**show hw-module linecard throughput**

![](_page_27_Picture_363.jpeg)

**Examples** The following example displays sample output from the **show linecard throughput** command:

RP/0/RP0/CPU0:router# **show hw-module linecard throughput**

|             | Mon Aug 17 04:48:48.760 DST |            |           |
|-------------|-----------------------------|------------|-----------|
| Throughput  |                             |            |           |
| Location    | Lic Acquired                | Configured | Operating |
|             |                             |            |           |
| $0/1$ /CPU0 | Yes                         |            | 40G       |
| 0/6/CPU0    | Yes                         |            | 40G       |
|             |                             |            |           |

**Table 1: show hw-module linecard throughput Field Descriptions**

![](_page_28_Picture_256.jpeg)

#### **Related Commands**

 $\mathbf I$ 

![](_page_28_Picture_257.jpeg)

T

# <span id="page-29-0"></span>**show license**

To display all license information, use the **show license** command in EXEC or administration EXEC mode.

**show license** [*feature-id*| **location** *node-id*| **sdr** *sdr-name*]

![](_page_29_Picture_446.jpeg)

Π

**Examples** The following example shows sample output from the **show license** command:

```
RP/0/RP0/CPU0:router# admin
RP/0/RP0/CPU0:router(admin)# show license
FeatureID: CRS-MSC-40G
 (Slot based, Implicit[Remaining time: 81 days])
 Total licenses 2
Available for use 0<br>Allocated to location 2
Allocated to location 2<br>Active 0
Active
Pool: Owner
Total licenses in pool: 2<br>Status: Available 0 Operational:
Status: Available 0 Operational: 2
Locations with licenses: (Active/Allocated) [SDR]
     0/0/CPU0 (0/1) [Owner]
     0/0/CPU0 (0/1) [Owner]<br>0/1/CPU0 (0/1) [Owner]
```
#### <span id="page-30-0"></span>**Table 2: show license Field Descriptions**

![](_page_30_Picture_453.jpeg)

 $\mathbf I$ 

T

![](_page_31_Picture_445.jpeg)

## <span id="page-32-0"></span>**show license active**

 $\mathbf I$ 

To display license information for all licenses that are currently checked out or being used by an application, use the **show license active** command in EXEC or administration EXEC mode.

**show license active** [*feature-id*| **location** *node-id*| **sdr** *sdr-name*]

![](_page_32_Picture_452.jpeg)

I

#### **Examples** The following example displays sample output from the **show license active** command:

```
RP/0/RP0/CPU0:router# admin
RP/0/RP0/CPU0:router(admin)# show license active
FeatureID: CRS-MSC-40G
 (Slot based, Implicit[Remaining time: 90 days])
 Status: Active 2
   SDR: Owner
     Operational: 2
Location: 0/1/CPU0 1<br>0/6/CPU0 1
         0/6/CPU0
```
See Table 2: show license Field [Descriptions,](#page-30-0) on page 31 for a description of the significant fields shown in the display.

 $\mathbf I$ 

# <span id="page-34-0"></span>**show license allocated**

To display license information for all licenses allocated to a slot but not used, use the **show license allocated** command in EXEC or administration EXEC mode.

**show license allocated** [*feature-id*| **location** *node-id*| **sdr** *sdr-name*]

![](_page_34_Picture_446.jpeg)

I

**Examples** The following example displays sample output from the **show license allocated** command:

```
RP/0/RP0/CPU0:router# admin
RP/0/RP0/CPU0:router(admin)# show license allocated
FeatureID: CRS-MSC-40G
 (Slot based, Permanent)
Status: Allocated 1
  SDR: Owner
    Status: Operational: 1
    Locations with licenses: (Active/Allocated)
           0/1/CPU0 (0/1)
FeatureID: XC-L3VPN (Slot based, Permanent)
No allocated licenses.
```
See Table 2: show license Field [Descriptions,](#page-30-0) on page 31 for a description of the significant fields shown in the display.

 $\mathbf I$ 

# <span id="page-36-0"></span>**show license available**

To display all licenses that are not currently in use or allocated to specific slots, use the **show license available** command in EXEC or administration EXEC mode.

**show license available** {*feature-id*| **location** *node-id*| **sdr** *sdr-name*}

![](_page_36_Picture_440.jpeg)

#### **Examples** The following example displays sample output from the **show license available** command with only implicit licenses available:

```
RP/0/RP0/CPU0:router# admin
RP/0/RP0/CPU0:router(admin)# show license available
FeatureID: CRS-MSC-40G
 (Slot based, Implicit[Remaining time: 90
days]) Status: Available 0 SDR: Owner Status: Available 0 Location: 0/1/CPU0 1 0/6/CPU0 1
```
The following example displays sample output from the **show license available** command with permanent licenses installed:

```
RP/0/RP0/CPU0:router# admin
RP/0/RP0/CPU0:router(admin)# show license available
FeatureID: CRS-MSC-40G
 (Slot based, Permanent)
Status: Available 7
  SDR: Owner Status:
     Available 7
FeatureID: XC-L3VPN (Slot based, Permanent)
Status: Available 8
  SDR: Owner
     Status: Available 8
```
See Table 2: show license Field [Descriptions,](#page-30-0) on page 31 for a description of the significant fields shown in the display.

 $\mathbf{I}$ 

# <span id="page-38-0"></span>**show license backup**

To display the backup license file, use the **show license backup** command in administration EXEC mode.

**show license backup** *file-name*

![](_page_38_Picture_431.jpeg)

 $\mathbf I$ 

#### **Table 3: show license backup Field Descriptions**

![](_page_39_Picture_214.jpeg)

![](_page_39_Picture_215.jpeg)

```
 Cisco IOS XR System Management Command Reference for the Cisco CRS Router, Release 5.1.x
```
### <span id="page-40-0"></span>**show license chassis**

To display all licenses with their serial number information, use the **show license chassis** command in administration EXEC mode.

**show license chassis**

- **Syntax Description** This command has no keywords or arguments.
- **Command Default** None
- **Command Modes** Administration EXEC

![](_page_40_Picture_392.jpeg)

**Usage Guidelines** To use this command, you must be in a user group associated with a task group that includes appropriate task IDs. If the user group assignment is preventing you from using a command, contact your AAA administrator for assistance.

![](_page_40_Picture_393.jpeg)

**Examples** The following example illustrates sample output from the **show license chassis** command:

```
RP/0/RP0/CPU0:router(admin)# show license chassis
Fri Sep 25 03:50:28.152 DST
FeatureID: CRS-MSC-40G-IMP (Slot based, Implicit[Remaining time: unlimited])
  Total licenses 2
  Available for use 0<br>Allocated to location 0
  Allocated to location 0<br>Active 2
  Active
    Pool: Owner
       Total licenses in pool: 2<br>Status: Available 0
       Status: Available 0 Operational: 2
       Locations with licenses: (Active/Allocated) [SDR]<br>0/6/CPU0 (1/0) [Owner]
                0/6/CPU0 (1/0) [Owner]<br>0/1/CPU0 (1/0) [Owner]
                                    (1/0) [Owner]
  S/N Information:
     S/N TBA09370035: 0 licenses
```
T

## <span id="page-41-0"></span>**show license evaluation**

To display information about any evaluation licenses currently allocated, available, or in use, use the **show license evaluation** command in EXEC or administration EXEC mode.

**show license evaluation** [*feature-id*| **location** *node-id*| **sdr** *sdr-name*]

![](_page_41_Picture_454.jpeg)

Г

### **Examples** The following example displays sample output from the **show license evaluation** command:

```
RP/0/RP0/CPU0:router# admin
RP/0/RP0/CPU0:router(admin)# show license evaluation
FeatureID: XC-L3VPN (Non slot based, Evaluation[Valid])
Valid for 2day(s) from 15:13:16 Nov 17 2006
Remaining time: 1 day(s) 21:07:46
 Status: Available 1 6 Allocated 0 Active 0
  SDR: Owner
     Status: Available 6 Operational: 0
```
See Table 2: show license Field [Descriptions](#page-30-0), on page 31 for a description of the significant fields shown in the display.

Τ

# <span id="page-43-0"></span>**show license expired**

To display information regarding evaluation licenses that have expired, use the **show license expired** command in EXEC or administration EXEC mode.

**show license expired** [*feature-id*| **location** *node-id*| **sdr** *sdr-name*]

![](_page_43_Picture_416.jpeg)

Г

### **Examples** The following example displays sample output from the **show license expired** command:

```
RP/0/RP0/CPU0:router# admin
RP/0/RP0/CPU0:router(admin)# show license expired
FeatureID: XC-L3VPN (Non slot based, Evaluation[Expired])
Status: Available 6 Allocated 0 Active 0
  SDR: Owner
  Status: Available 6 Operational: 0
```
See Table 2: show license Field [Descriptions](#page-30-0), on page 31 for a description of the significant fields shown in the display.

ı

## <span id="page-45-0"></span>**show license features**

To display all features that can be licensed on the router, use the **show license features** command in administration EXEC mode.

**show license features**

**Syntax Description** This command has no keywords or arguments.

**Command Default** None

**Command Modes** Administration EXEC

![](_page_45_Picture_230.jpeg)

### **Usage Guidelines** To use this command, you must be in a user group associated with a task group that includes appropriate task IDs. If the user group assignment is preventing you from using a command, contact your AAA administrator for assistance.

![](_page_45_Picture_231.jpeg)

### <span id="page-46-0"></span>**show license file**

To display all the XML license files that have been added to a router, use the **show license file** command in administration EXEC mode.

**show license file**

- **Syntax Description** This command has no keywords or arguments.
- **Command Default** None
- **Command Modes** Administration EXEC

![](_page_46_Picture_437.jpeg)

#### **Usage Guidelines** To use this command, you must be in a user group associated with a task group that includes appropriate task IDs. If the user group assignment is preventing you from using a command, contact your AAA administrator for assistance.

![](_page_46_Picture_438.jpeg)

**Examples** The following example shows sample output from the **show license file** command:

RP/0/RSP0/CPU0:router(admin)# **show license file**

Wed Aug 4 03:01:53.506 DST License File Info:

Store Name: Permanent

- Store Index: 1
- License Line:11 A9K-ADV-OPTIC-LIC 3.9 LONG NORMAL STANDALONE EXCL 1 KEYS INFINITE KEYS NEVER NEVER NiL SLM\_CODE CL\_ND\_LCK NiL \*14BFZ88N4WTJ7GU400 NiL NiL NiL 5\_MINS
	- <UDI><PID>ASR-9010-AC</PID><SN>FOX1232H67M</SN></UDI><SEQ>0</SEQ>

q:1jK6WAOl4od1xDXWnQ3J6xDiU1o1aCgQLgCXrnqsLmnGFo78DkiH9E0GWQzabIVe4jB9EUrAe5u: N8eDRPXcfZjGwcgBECfKU4OPobqbfQVkeVa:LRYQG2poKwPPHYaRVym0MMluk7n46Awe6GZJcBLX

Store Name: Store Index: 2

License Line:11 A9K-ADV-VIDEO-LIC 3.9 LONG NORMAL STANDALONE EXCL 1\_KEYS INFINITE\_KEYS NEVER NEVER NiL SLM CODE CL\_ND\_LCK NiL \*14BFZ88N4WTJ7GU400 NiL NiL NiL 5 MINS <UDI><PID>ASR-9010-AC</PID><SN>FOX1232H67M</SN></UDI><SEQ>1</SEQ> ,WGrW73h2JqIhAwAt6dQVhKICQaivZh:eW4ZYJ2c6wLlE1ln0f9eEsU2hwv6V1KKLRo0S2AeLSrBp85nJLO

**Cisco IOS XR System Management Command Reference for the Cisco CRS Router, Release 5.1.x** 

8yCVmzUnQrCYojSFHAcpu2aRmfFVxR1BNBMUf7Ik,Urcg16fMaLQc58X0JFUpwM86Hkz2LV

Store Name: Permanent

Store Index: 3

License Line:11 A9K-AIP-LIC-B 3.9 LONG NORMAL STANDALONE EXCL 1\_KEYS INFINITE\_KEYS NEVER NEVER NiL SLM CODE CL ND LCK NiL \*14BFZ88N4WTJ7GU400 NiL NiL NiL 5 MINS

<UDI><PID>ASR-9010-AC</PID><SN>FOX1232H67M</SN></UDI><SEQ>2</SEQ>

7:Pr2QJwiHdoYnhjRPs13i09kpWOj:

,sNex7JziswOf7A9IDCzuZ48e4qRl4QSFELOQHlwT6rfWUbKt4Yt,OoXV876r1M:3APZS4pPxzNQd03NWVak0HP,

YZq7jRh8H,HEVwf2FrNcwqEpVdEpkS4tiufs

Store Name: Permanent

Store Index: 4

License Line:11 A9K-AIP-LIC-E 3.9 LONG NORMAL STANDALONE EXCL 1\_KEYS INFINITE\_KEYS NEVER NEVER NiL SLM CODE CL ND LCK NiL \*14BFZ88N4WTJ7GU400 NiL NiL NiL 5 MINS <UDI><PID>ASR-9010-AC</PID><SN>FOX1232H67M</SN></UDI><SEQ>3</SEQ> F44b2Phw6KdqjSnFPU, QL7oJjk9q1syjp1XuD3wZBGfDb0TsUx:QPDKx5ee:xrbOf7ib,OxtDNojwpFbdGMQt8VoO2sAkpaK7ezSyVD:I:

46VvFYd4:WsO87aa8kVgRJGM3RsixQ1tiKk7deWfIygtlofr

Store Name: Permanent

Store Index: 5

License Line:11 A9K-iVRF-LIC 3.9 LONG NORMAL STANDALONE EXCL 1 KEYS INFINITE KEYS NEVER NEVER NiL SLM CODE CL\_ND\_LCK NiL \*14BFZ88N4WTJ7GU400 NiL NiL NiL 5 MINS <UDI><PID>ASR-9010-AC</PID><SN>FOX1232H67M</SN></UDI><SEQ>4</SEQ> oYkhxBsT:bmcqh3CU9EbLb,

1LKLtOknjPwjf7k83X7f0Xy:DZflBXjgnTozUn7FCf0Jaya9L81hhhS73k4AtrtVOsKvDmh7EdGWAu2WI78E3VnEfZka:

uSHTBxhNpQ1Blpf0qj5UTH8QxLz6psFsi,KwVd

# <span id="page-48-0"></span>**show license log**

 $\mathbf I$ 

To display the operational or administrative logs for the license system, use the **show license log** command in EXEC or administration EXEC mode.

**show license log** {**operational| administration**} {*request-id*| *feature-id*| **sdr** *sdr-name*}

![](_page_48_Picture_565.jpeg)

I

![](_page_49_Picture_197.jpeg)

**Examples** The following example displays sample output from the **show license log** command:

```
RP/0/RP0/CPU0:router# admin
RP/0/RP0/CPU0:router(admin)# show license log operational
#ID :SDR :FeatureID :NodeID :Time: Log
1 :Owner :CRS-MSC-40G
  :0/6/CPU0 :Tue Feb 6 21:33:16 2007:
     license_acquire: opaque_string , result(No error)
2 :Owner :CRS-MSC-40G
  :0/1/CPU0 :Tue Feb 6 21:33:16 2007:
     license_acquire: opaque_string , result(No error)
```
See Table 2: show license Field [Descriptions,](#page-30-0) on page 31 for a description of the significant fields shown in the display.

# <span id="page-50-0"></span>**show license pools**

 $\mathbf I$ 

To display the currently configured set of license pools, use the **show licensepools** command in administration EXEC mode.

**show license pools [detail]**

![](_page_50_Picture_450.jpeg)

 $\mathbf I$ 

sdr2 CRS-MSC-40G

#### **Table 4: show license pools Field Descriptions**

![](_page_51_Picture_96.jpeg)

### **Related Commands**

![](_page_51_Picture_97.jpeg)

### <span id="page-52-0"></span>**show license udi**

To display unique device identifier (UDI) information for the router, use the **show license udi** command in administration EXEC mode.

**show license udi**

- **Syntax Description** This command has no keywords or arguments.
- **Command Default** No default behavior or values

**Command Modes** Administration EXEC

![](_page_52_Picture_430.jpeg)

**Usage Guidelines** To use this command, you must be in a user group associated with a task group that includes appropriate task IDs. If the user group assignment is preventing you from using a command, contact your AAA administrator for assistance.

> The **show license udi** command displays the complete UDI of the router to which any license is associated. The UDI comprises the chassis serial number, along with a license operation ID number. The UDI is used to acquire a license file using the license registration tool on CCO. The license tool is located at [https://](https://tools.cisco.com/SWIFT/Licensing/RegistrationServlet?) [tools.cisco.com/SWIFT/Licensing/RegistrationServlet?](https://tools.cisco.com/SWIFT/Licensing/RegistrationServlet?).

![](_page_52_Picture_431.jpeg)

**Examples** The following example displays sample output from the **show license udi** command:

```
RP/0/RP0/CPU0:router# admin
RP/0/RP0/CPU0:router(admin)# show license udi
Local Chassis UDI Information:<br>PID : CRS-8-LCC
PID : CRS-8-LCC
S/N : TBA09370035
Operation ID : 1
```
 $\mathbf I$ 

#### **Table 5: show license udi Field Descriptions**

![](_page_53_Picture_106.jpeg)

### <span id="page-54-0"></span>**show license status**

To display the status of all relevant licenses, use the **show license status** command in administration EXEC mode.

**show license status**

- **Usage Guidelines** This command has no keywords or arguments.
- **Command Default** None
- **Command Modes** Administration EXEC

**Command History Release Modification** Release 4.0.0 This command was introduced.

**Usage Guidelines** To use this command, you must be in a user group associated with a task group that includes appropriate task IDs. If the user group assignment is preventing you from using a command, contact your AAA administrator for assistance.

![](_page_54_Picture_385.jpeg)

### **Examples** The following example shows output from the **show license status** command:

RP/0/RSP0/CPU0:router(admin)# **show license status** Sun Jul 18 05:25:09.855 DST License Type Supported permanent Non-expiring node-locked licenses evaluation Expiring node-locked licenses License Operation Supported add add Add license file to the system backup Backup License<br>move Move licenses move Move licenses pool License pool creation<br>remove Remove license file remove Remove license file restore Restore backedup licenses

Device Status Device Credential type: IMAGE Device Credential Verification: PASS

 $\mathbf{I}$ 

T

Rehost Type: Hardware